# **Chapter 1: A Primer on Python 3**

## **Chapter 2: Connecting to Network Devices via SSH Using Paramiko**

# **Chapter 3: Building Configuration Templates Using Jinja2**

# **Chapter 4: Configuring Network Devices Using Netmiko**

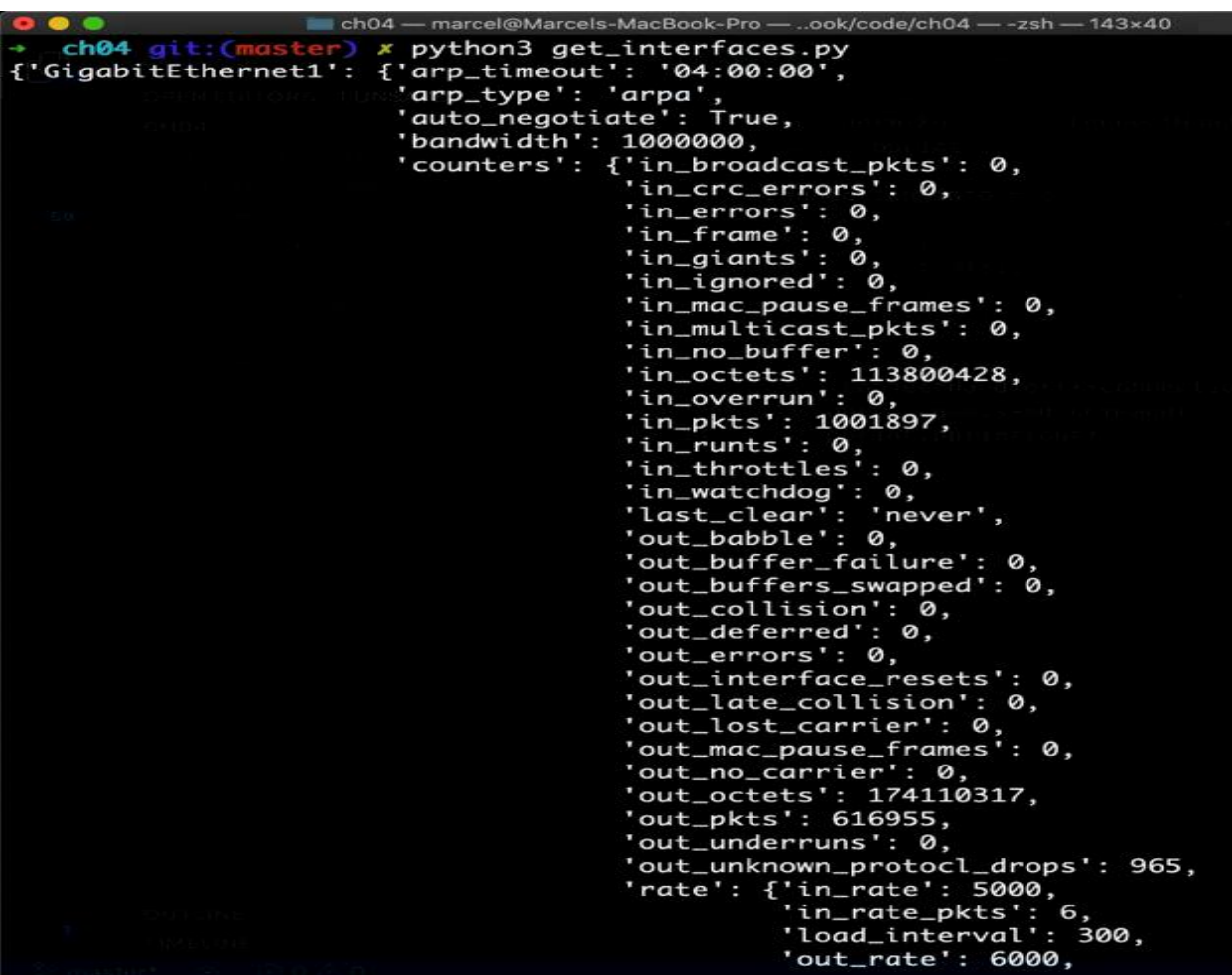

#### **Chapter 5: Model-Driven Programmability with NETCONF and ncclient**

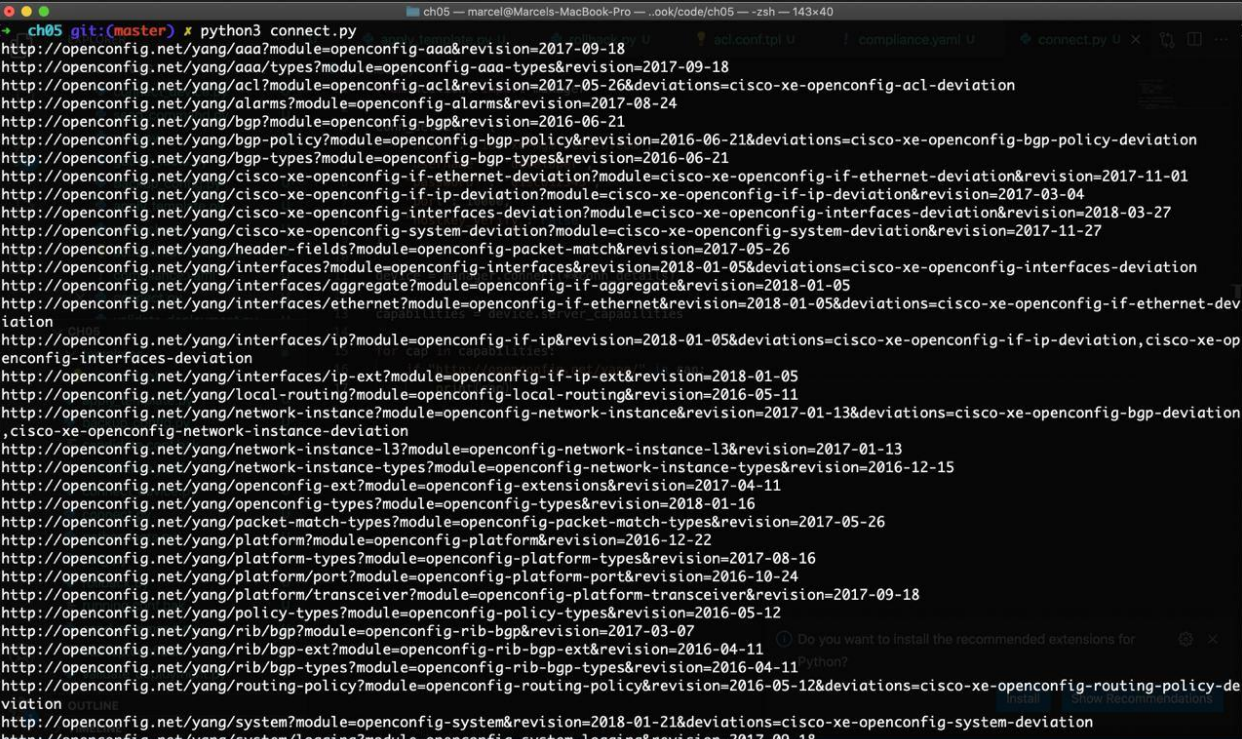

e and sit from the gradient southern and sit configuration.<br>
The stationary environmental and configuration and the stationary and the stationary environmental and the stationary environmental and the stationary environmen isk>0.0.0.25 .Z.0.20</tpx4-pref1x></set-ace></permit></set-ace>/permit></set-ace=-use-vulce></set-ace=-use-xittp=-/cisco.com/ns/yang/Cisco-IOS-XE-http"><authentication><local/></authentication><server>true</server><secure-server>true</ .<br>NETCONF</description><ip><address><secondary><address>10.255.255.133</address><mask>255.255.255.0</mask><secondary/></secondary><primary><add<br>sss>192.168.1.1</address><mask>255.255.255.0</mask></primary></address></ip><m

.<br>'xmlns="http://cisco.com/ns/yang/Cisco-IOS-XE-ethernet"><auto>true</auto></negotiation></GigabitEthernet><GigabitEthernet><name>3</name><descr<br>iption>Updated '

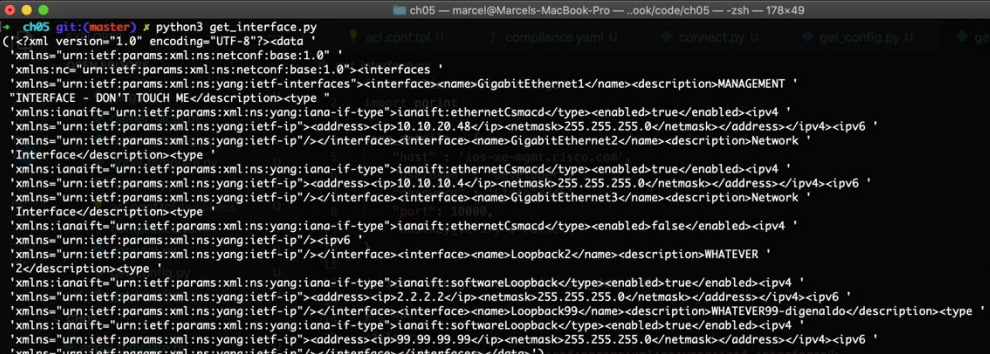

## **Chapter 6: Automating Complex Multi-Vendor Networks with NAPALM**

**Chapter 7: Automating Your Network Tests and Deployments with pyATS and Genie**

#### **Chapter 8: Configuring Devices Using RESTCONF and requests**

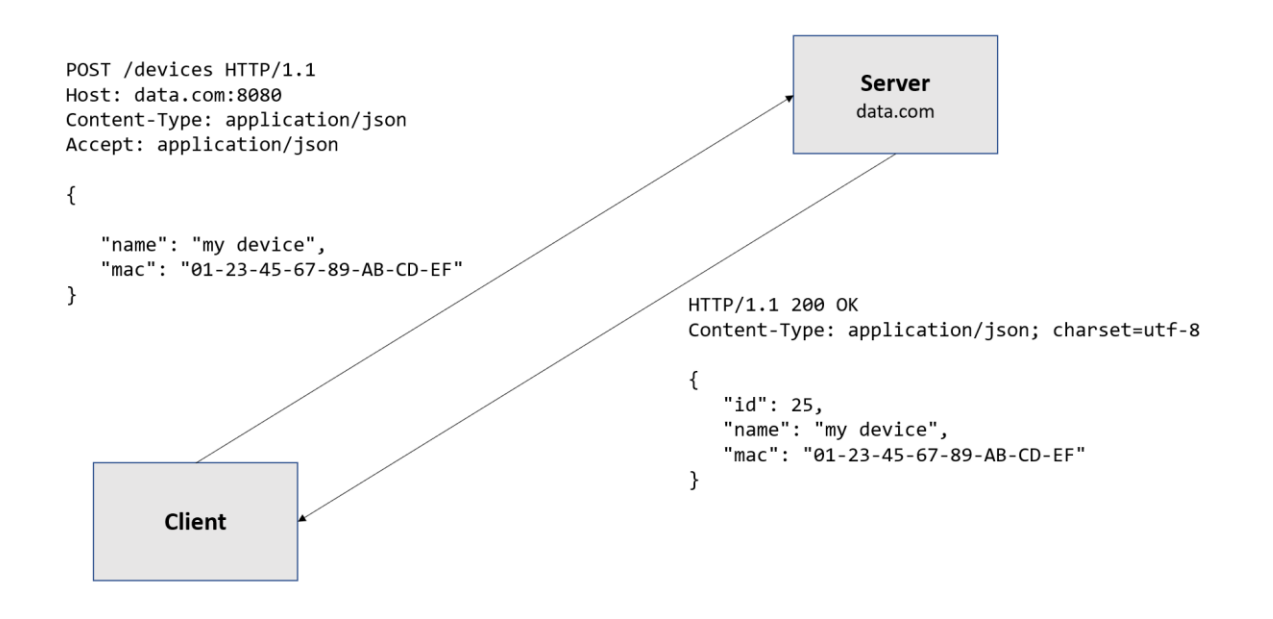

**Chapter 9: Consuming Controllers and High-Level Networking APIs with requests**

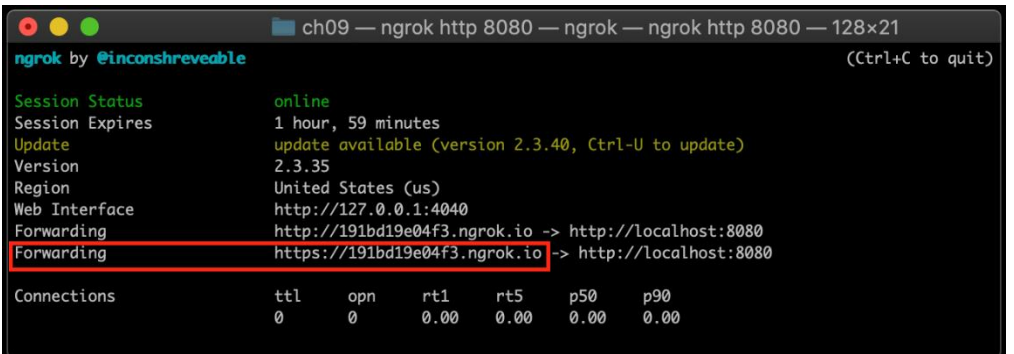

### **Chapter 10: Incorporating your Python Scripts into an Existing Workflow by Writing Custom Ansible Modules**

-ch10 git:(main) x ansible localhost -m first\_module<br>WARNING: Executing a script that is loading liberypto in an unsafe way. This will fail in a future version of macOS. Set the LIBRE<br>SSL\_REDIRECT\_STUB\_ABORT=1 in the envir [WARNING]: No inventory was parsed, only implicit localhost is available [WARNING]: provided hosts list is empty, only localhost is available. Note that the implicit localhost does not match 'all' localhost | SUCCESS => { "changed": false,<br>"messsage": "Hello from my first ansible module"

ch10 git: (main) x ansible-doc first\_module WARNING: Executing a script that is loading libcrypto in an unsafe way. This will fail in a future version of macOS. Set the LIBRE SSL\_REDIRECT\_STUB\_ABORT=1 in the environment to force this into an error. tation): 'NoneType' object has no attribute 'get'

ch10  $git:(main)$   $x$ 

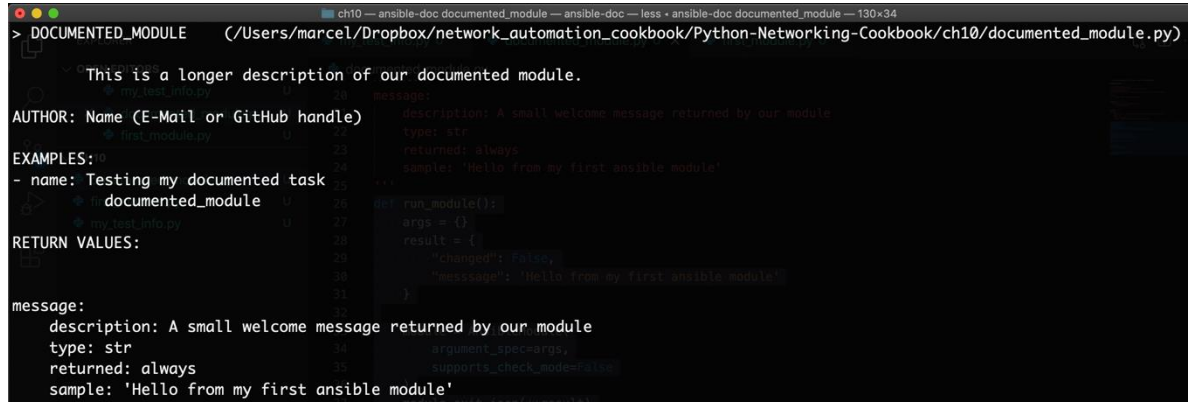

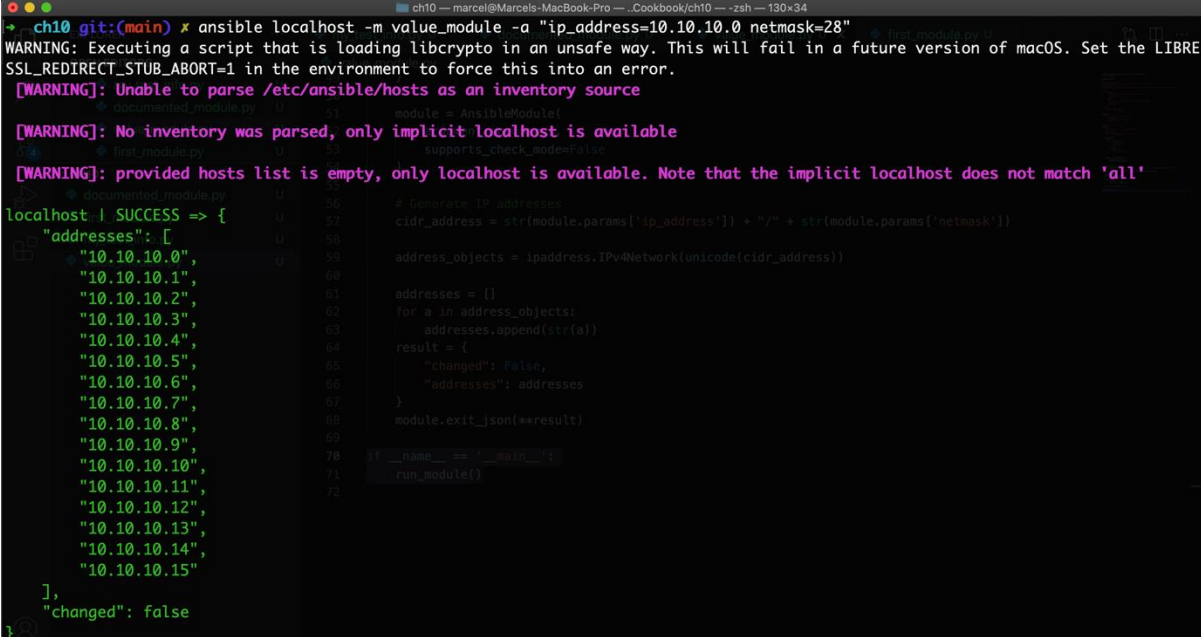

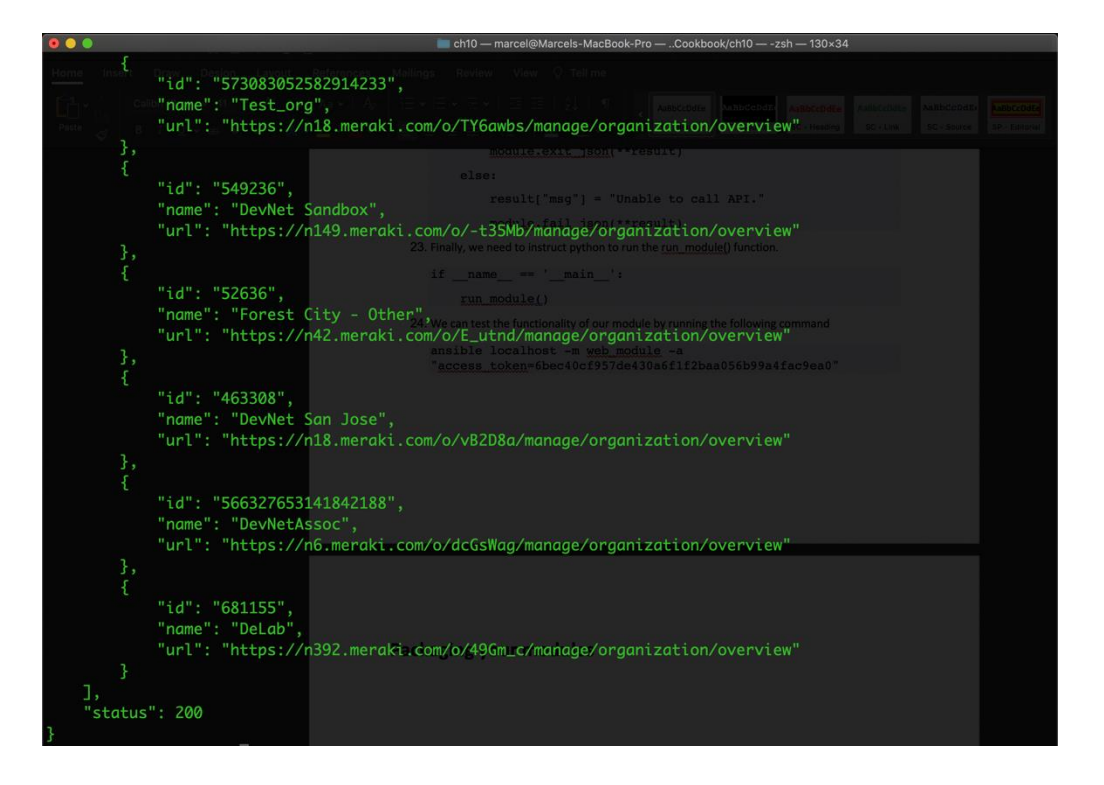

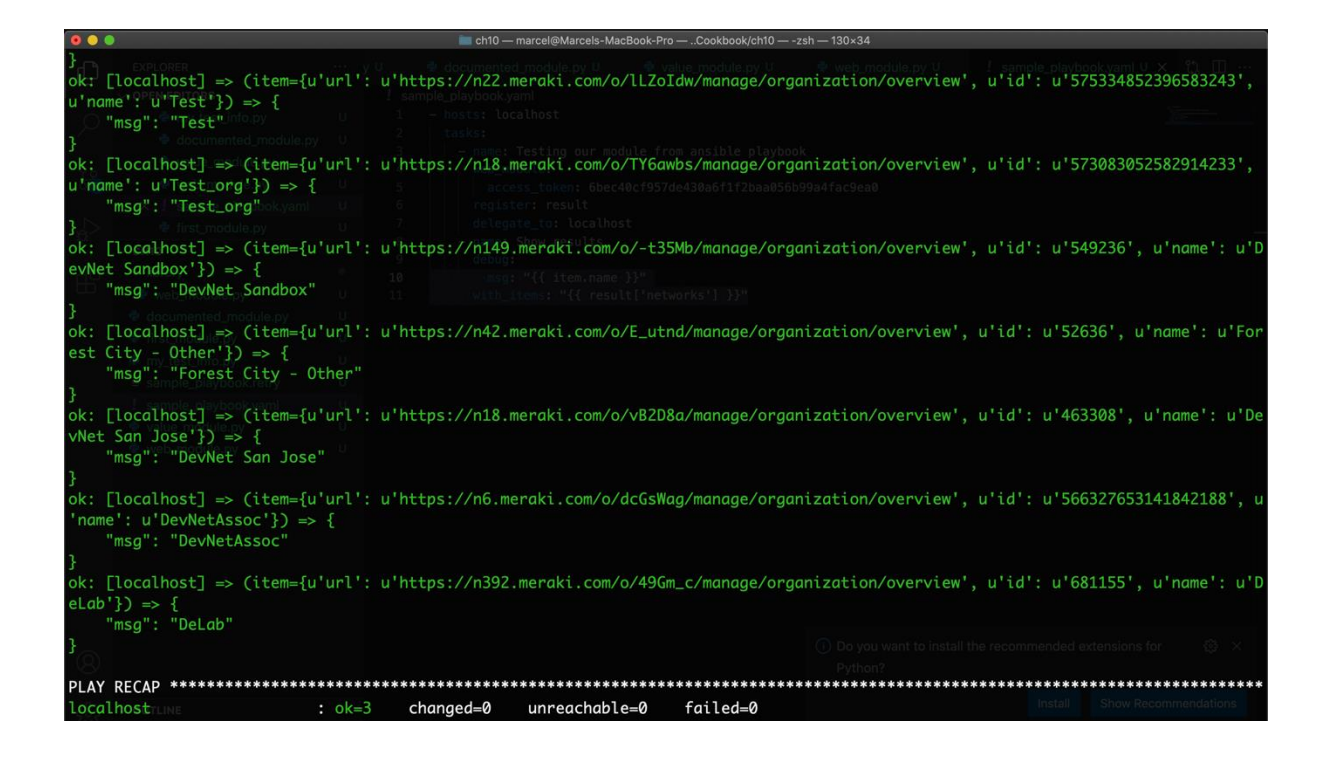

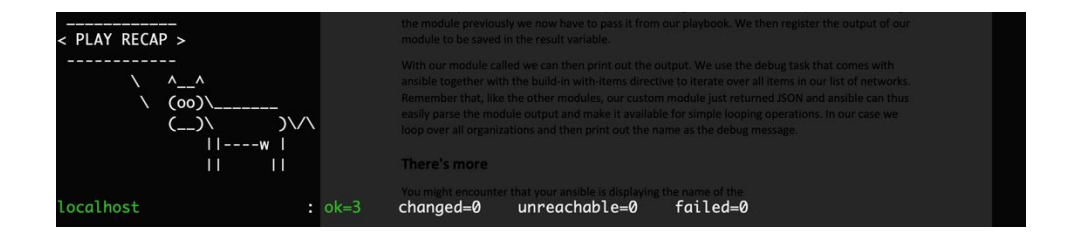

## **Chapter 11: Automating AWS Cloud Networking Infrastructure Using the AWS Python SDK**

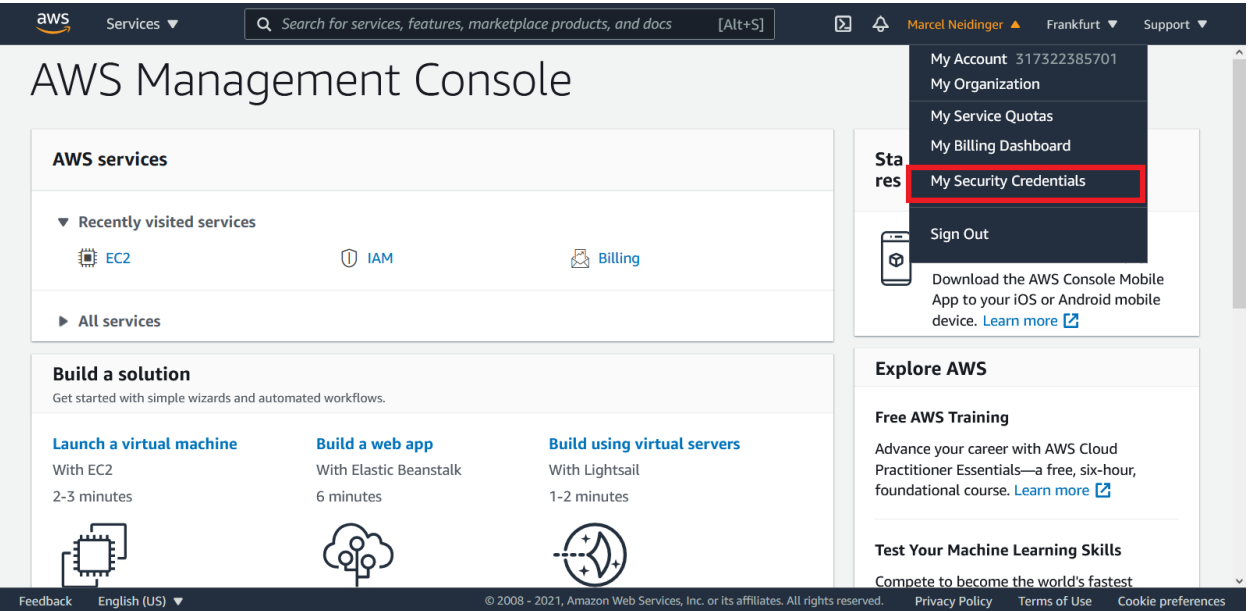

#### **Your Security Credentials**

Use this page to manage the credentials for your AWS account. To manage credentials for AWS Identity and Access Management (IAM) users, use the IAM Console

To learn more about the types of AWS credentials and how they're used, see AWS Security Credentials in AWS General Reference.

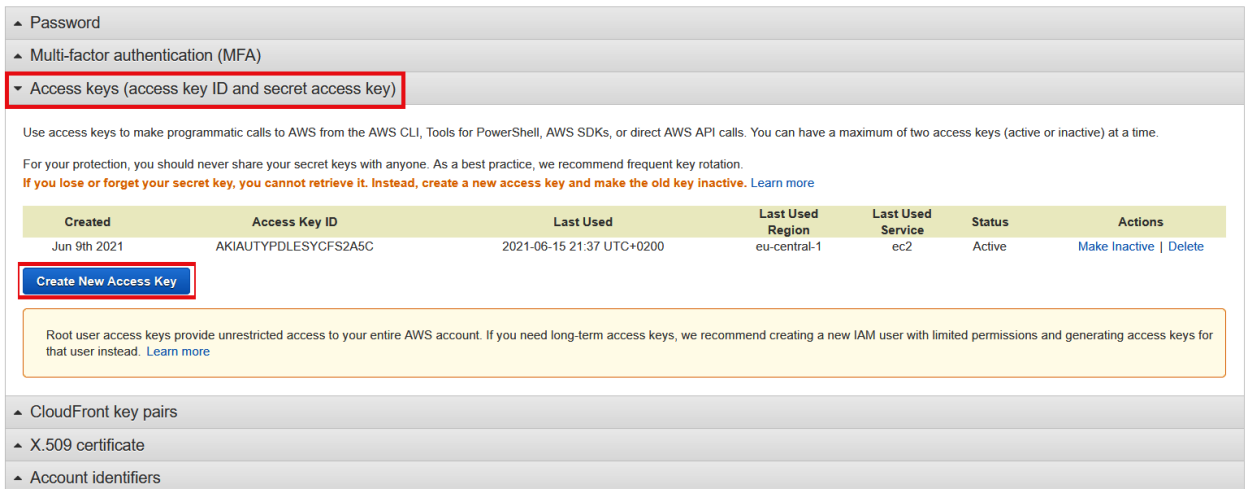

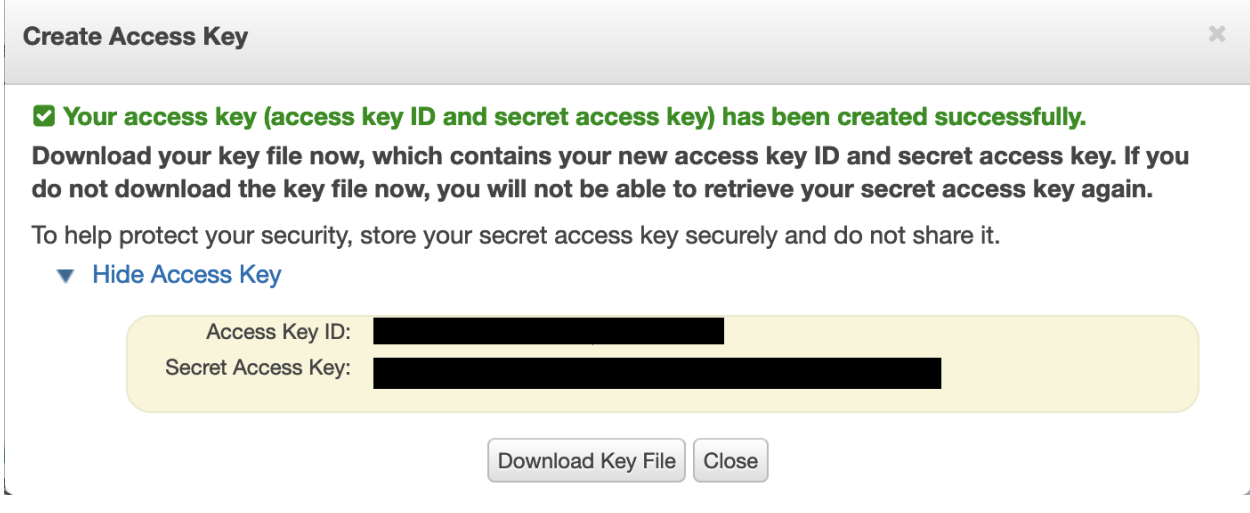

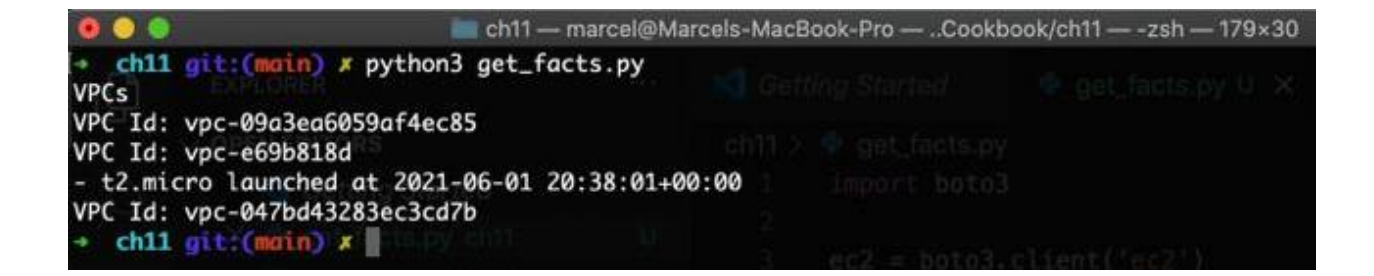

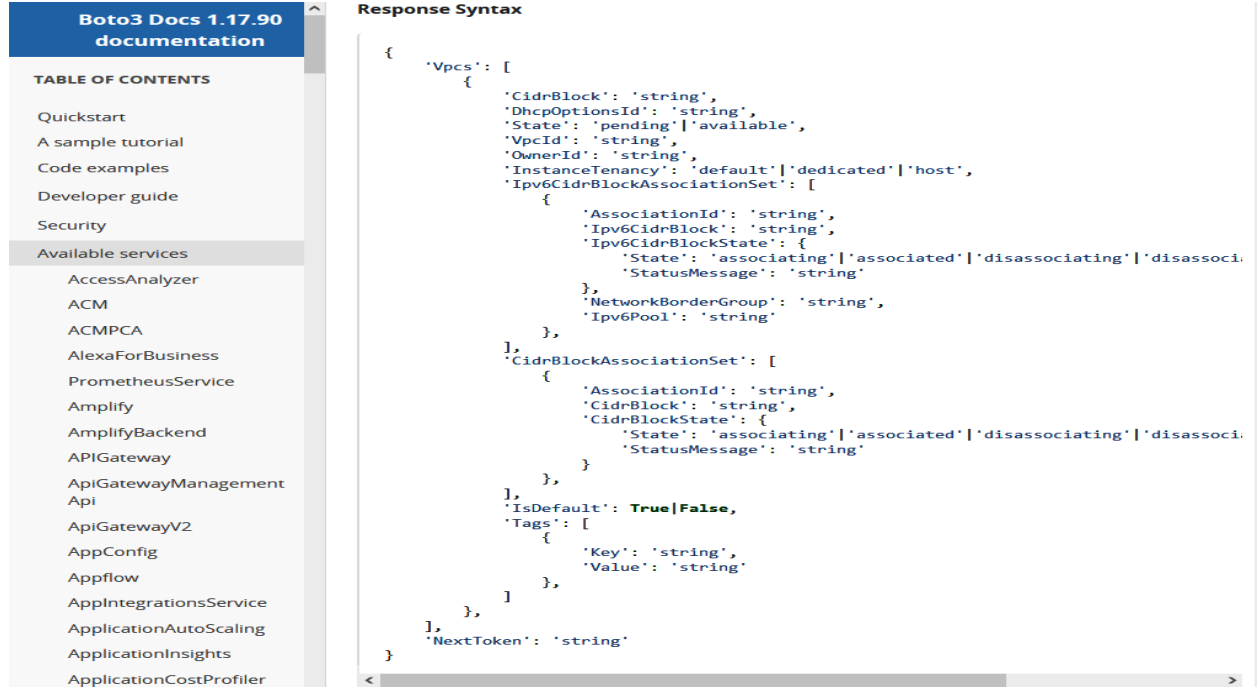

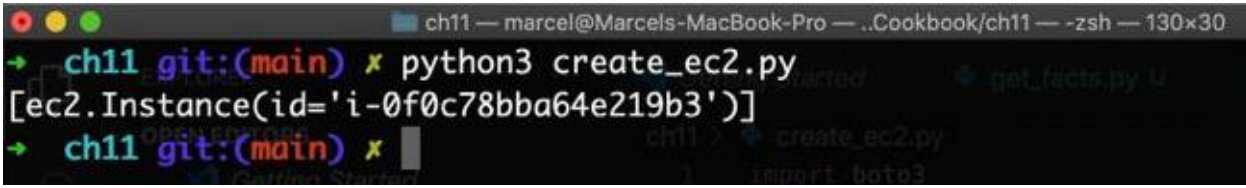

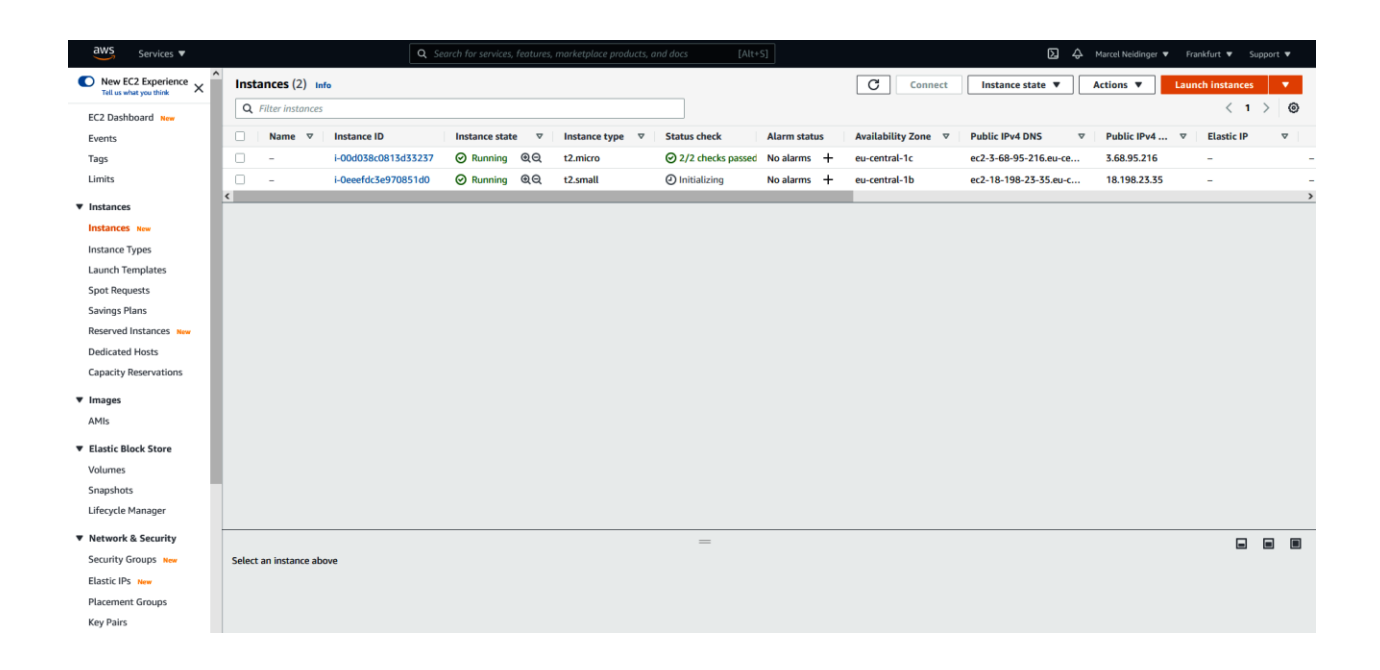

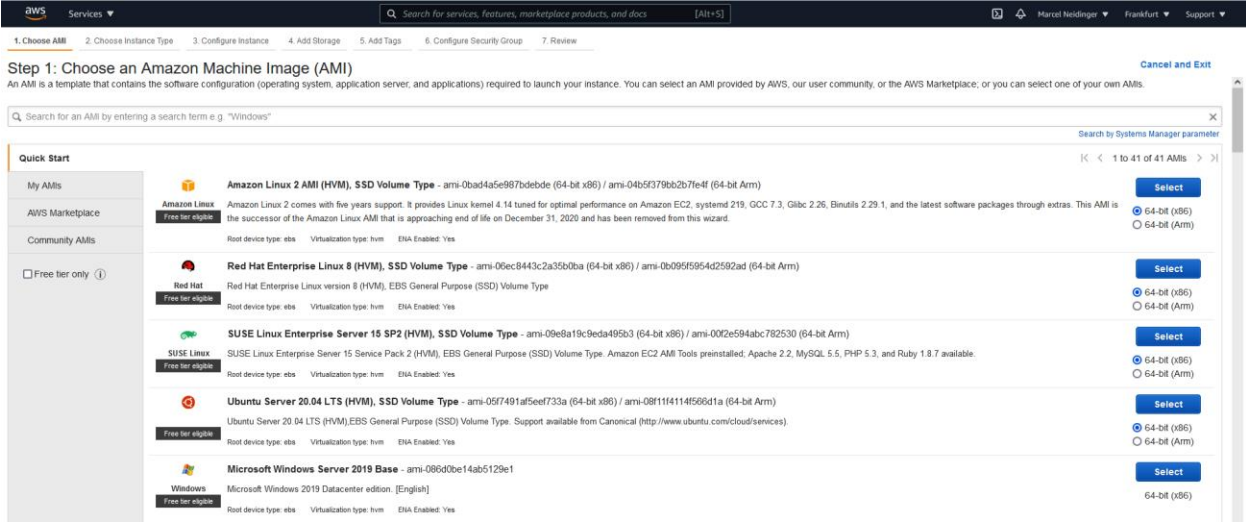

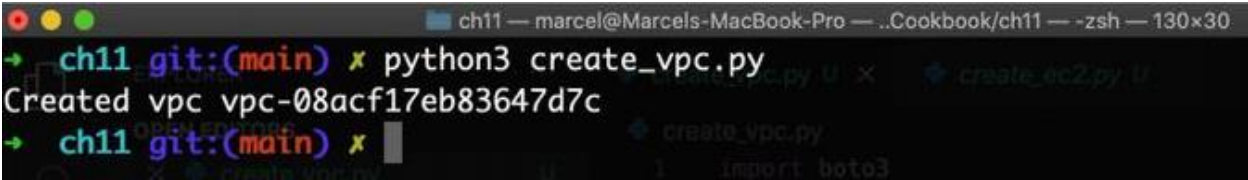

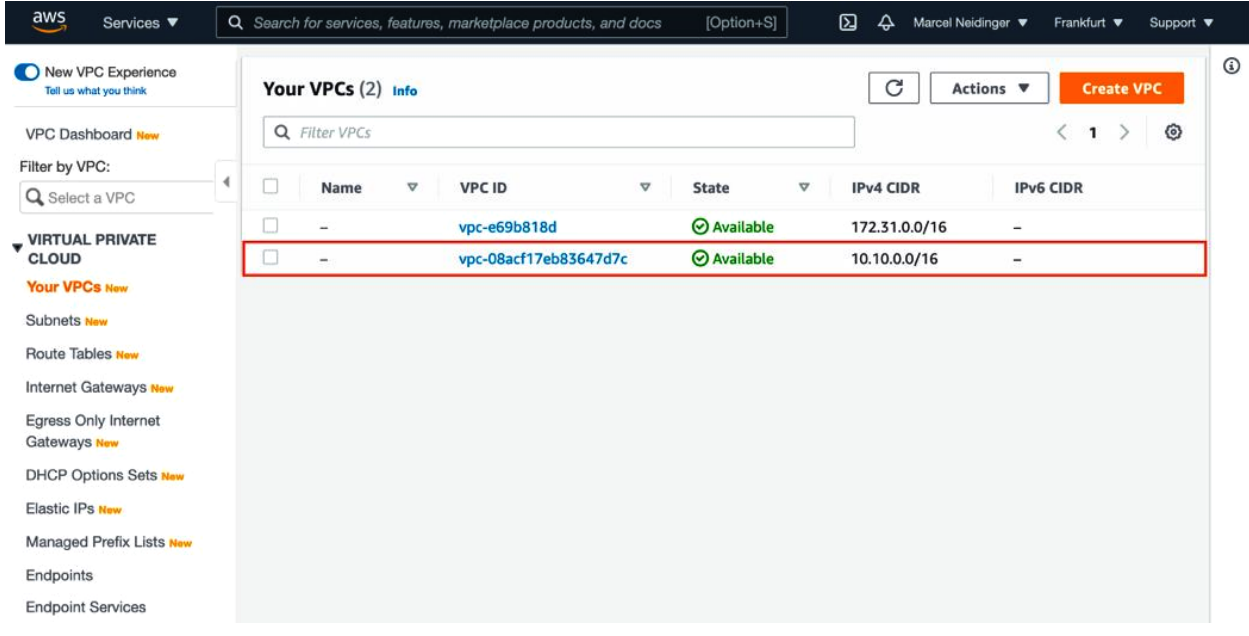

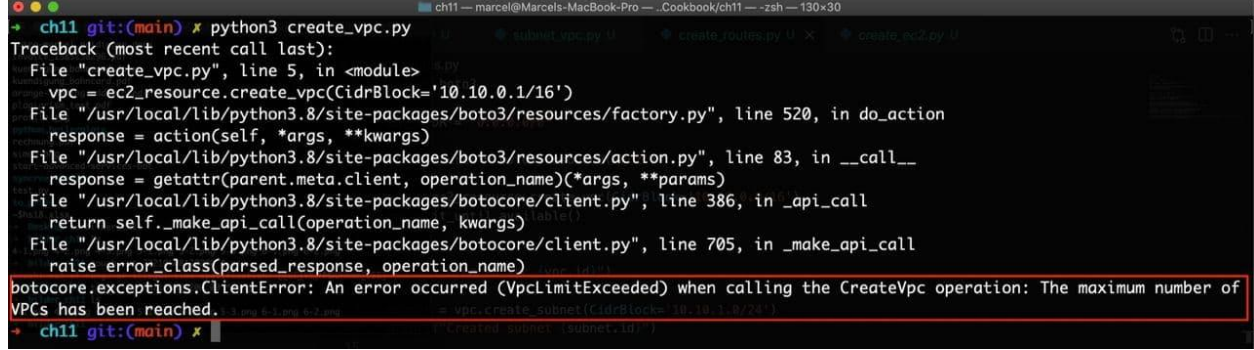

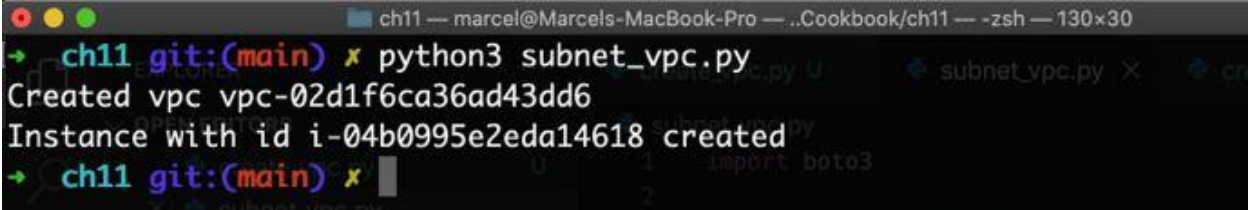

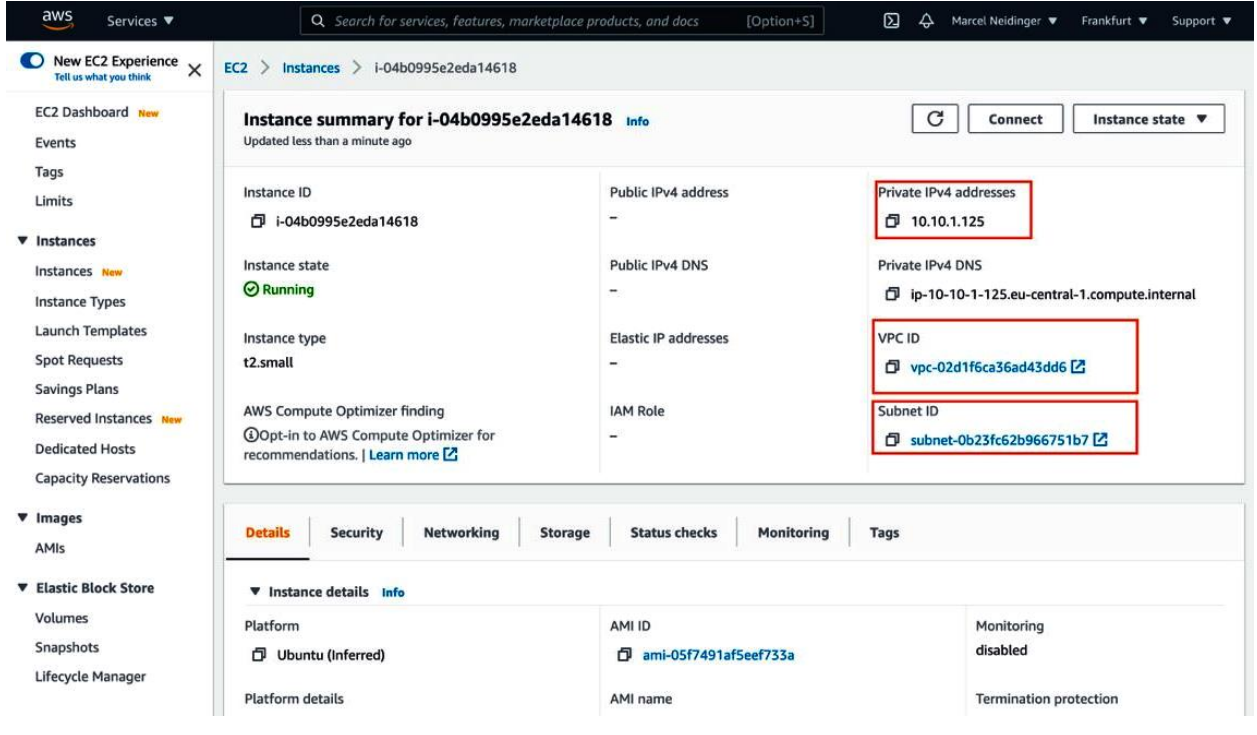

ch11 - marcel@Marcels-MacBook-Pro - ..Cookbook/ch11 - - - zsh - 130 x 30 O O O<br>
→ chil git;(main) x python3 create\_routes.py<br>
Created ypc vpc-0dfda2157b55eb974<br>
Created subnet subnet-07909c2e09f321a4b<br>
Created galeway ig -0d6677247bf57526c and associated with vpc-0dfda2157b55eb974<br>
Created ga

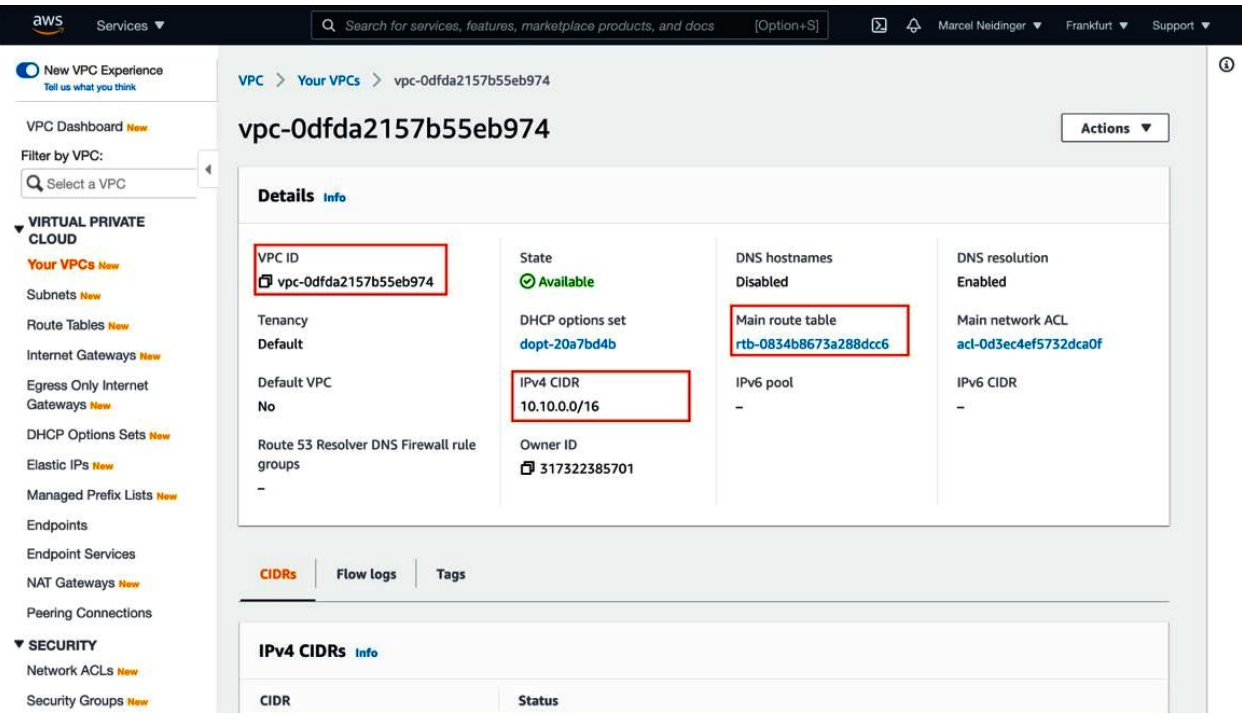

## **Chapter 12: Automating your Network Security Using Python and the Firepower APIs**

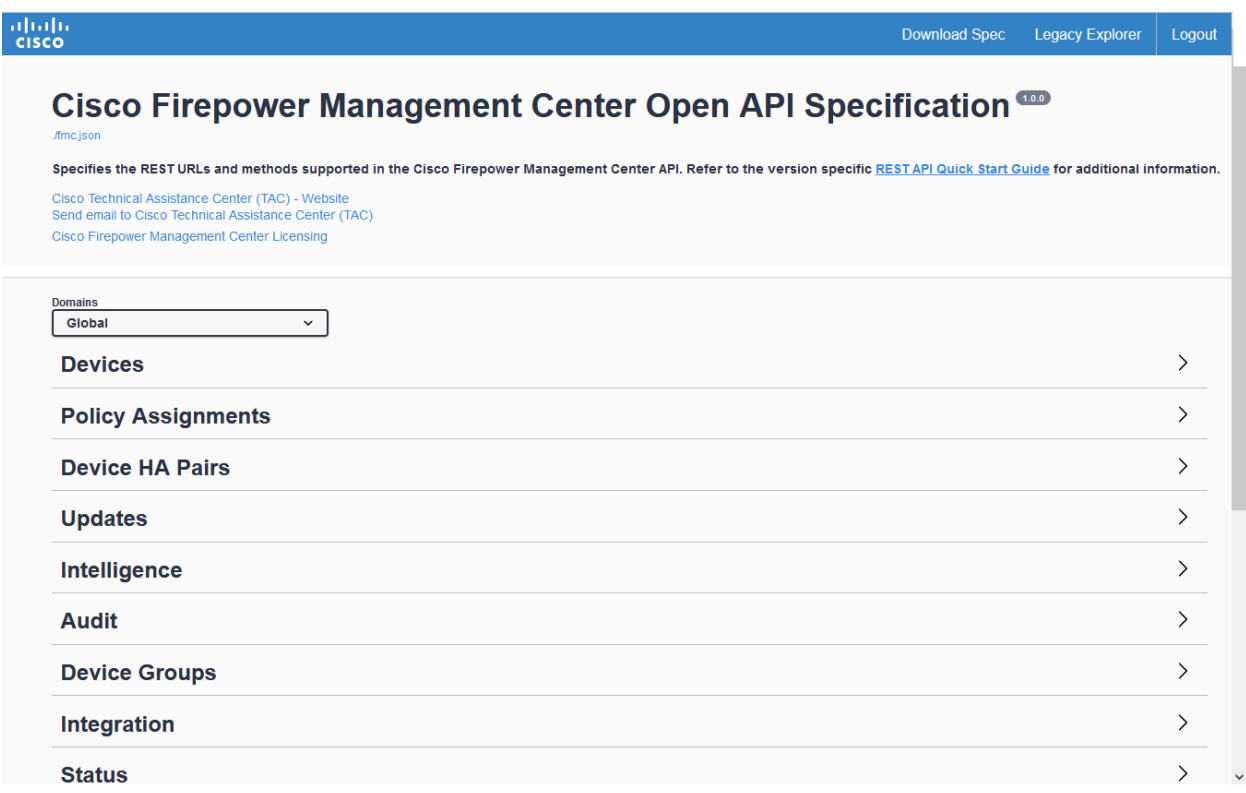

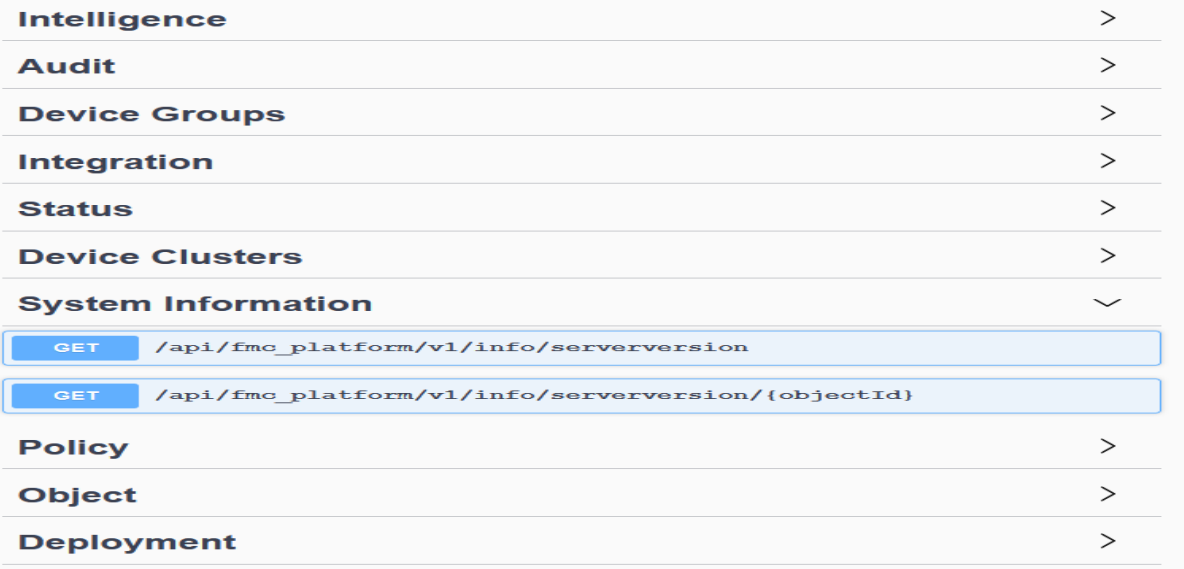

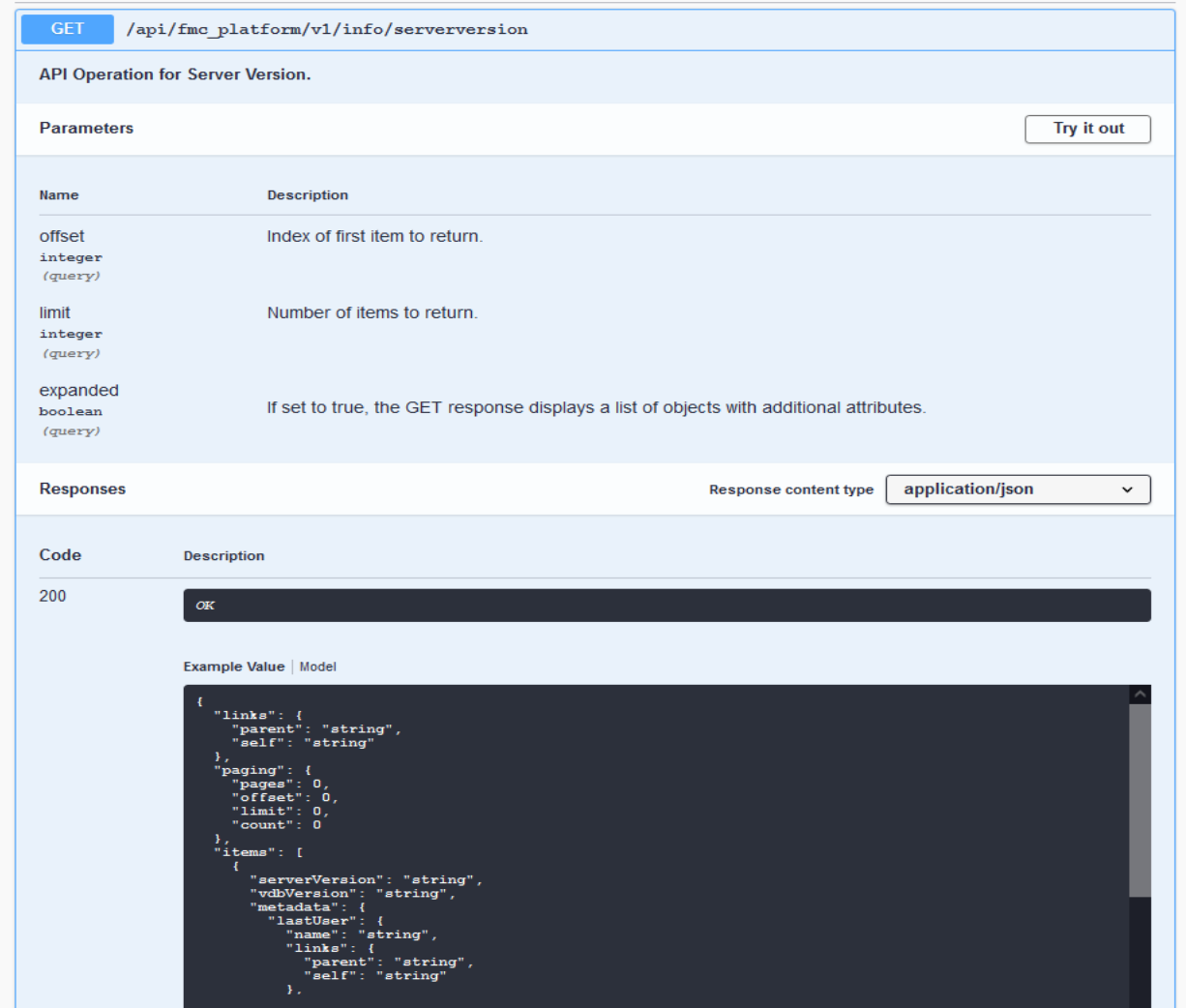

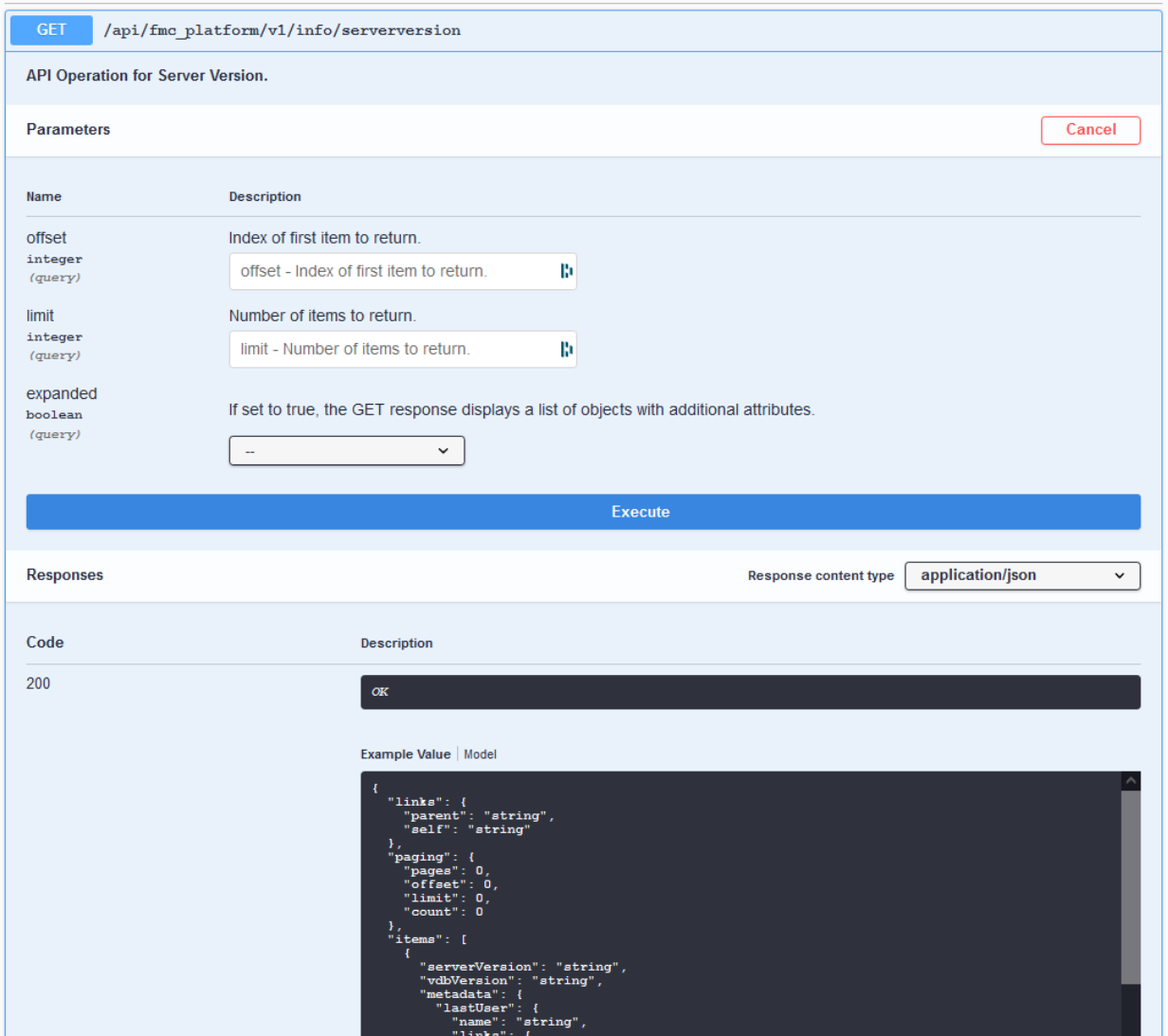

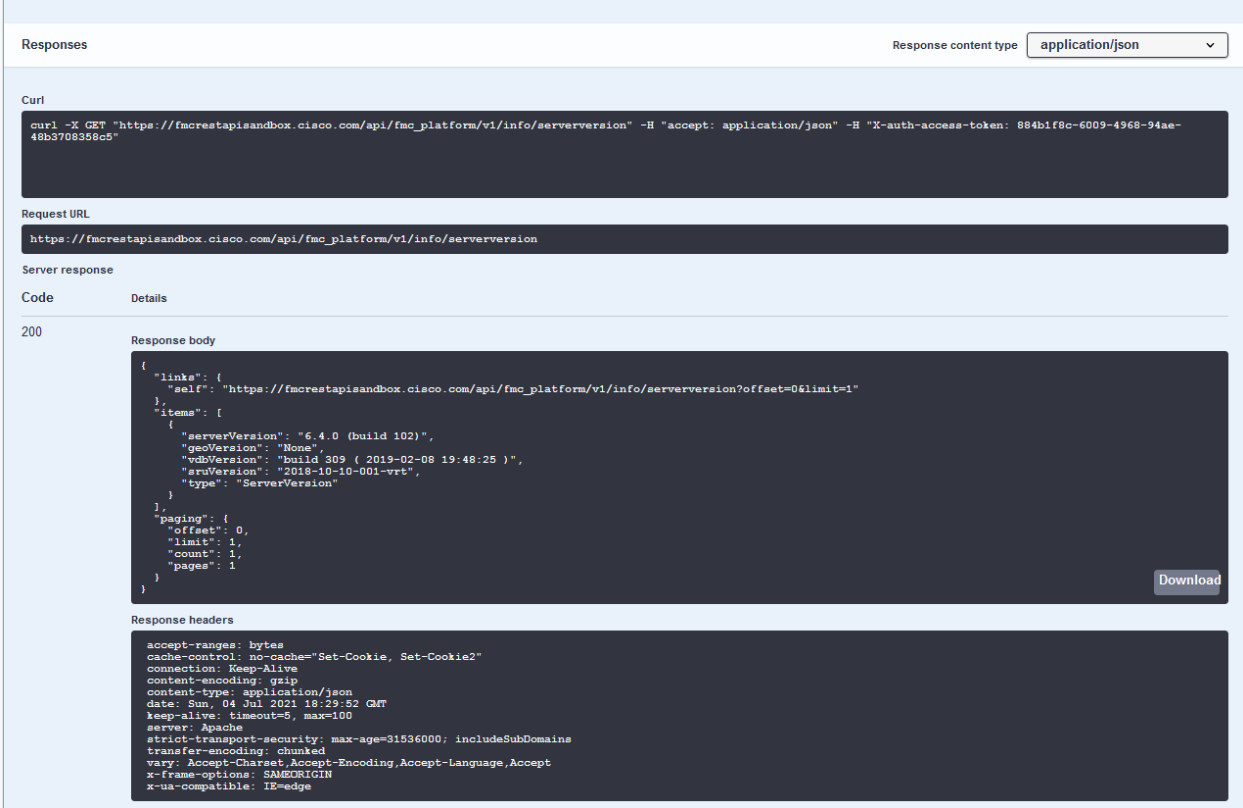

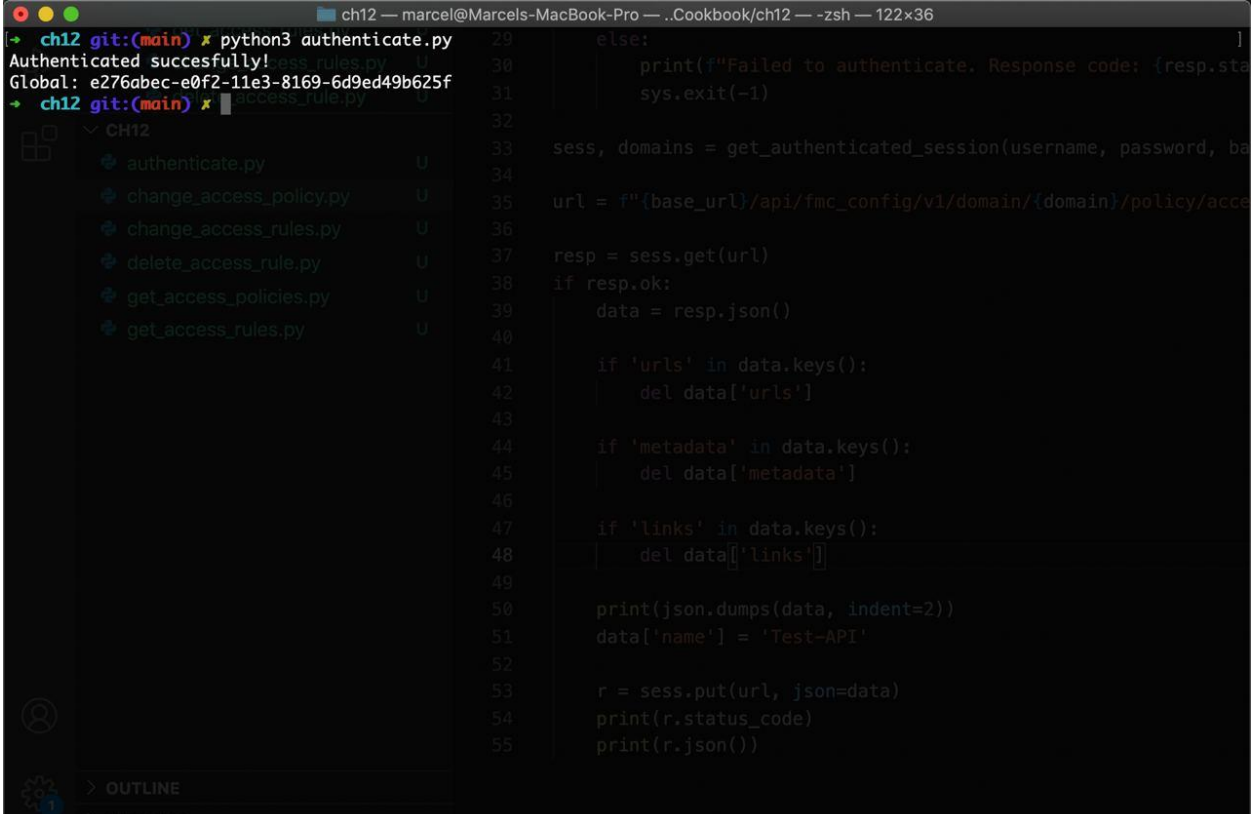

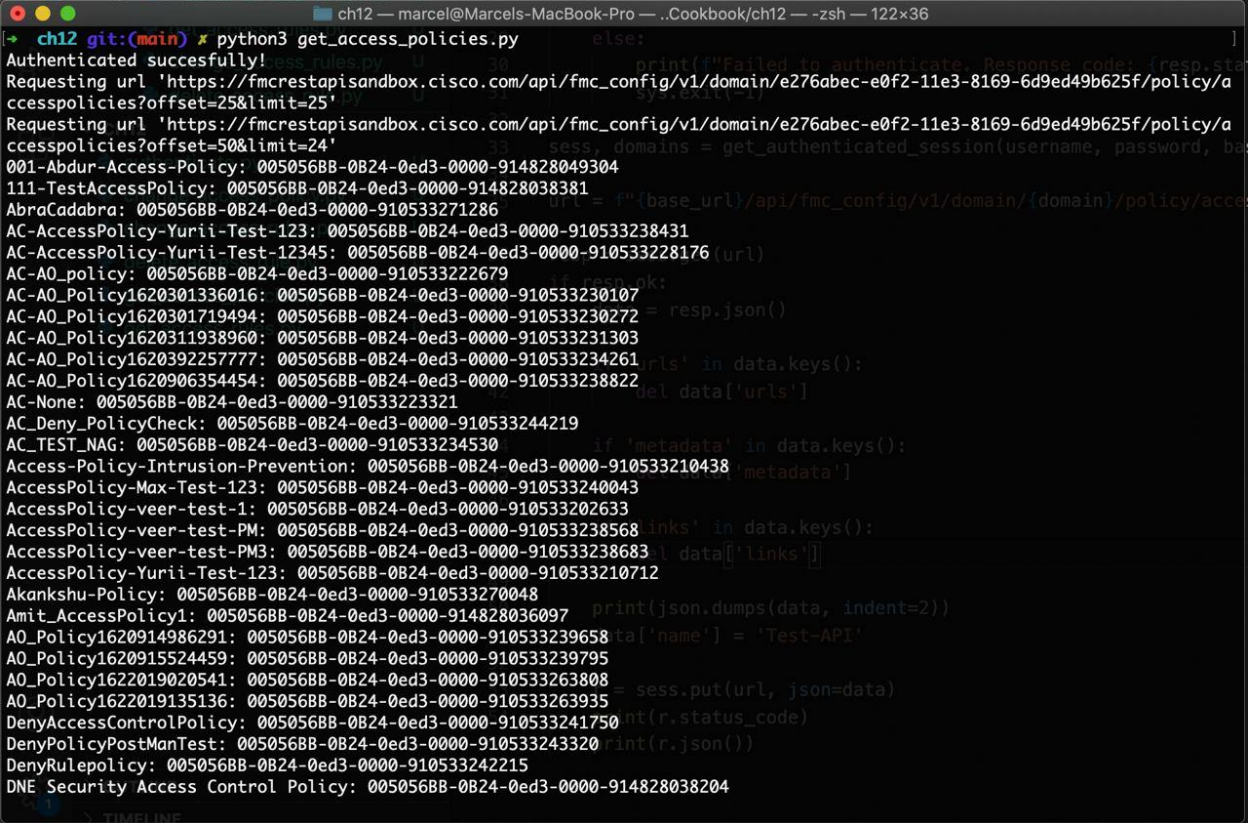

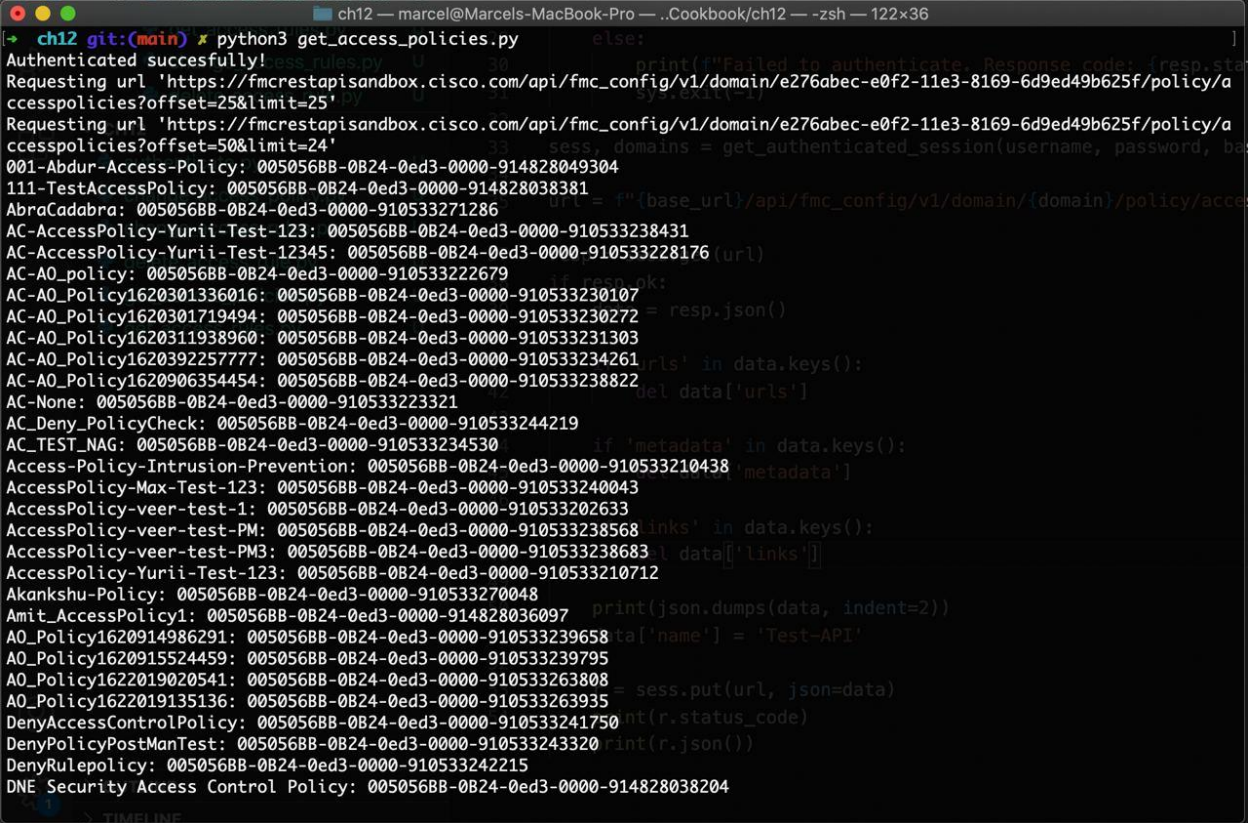

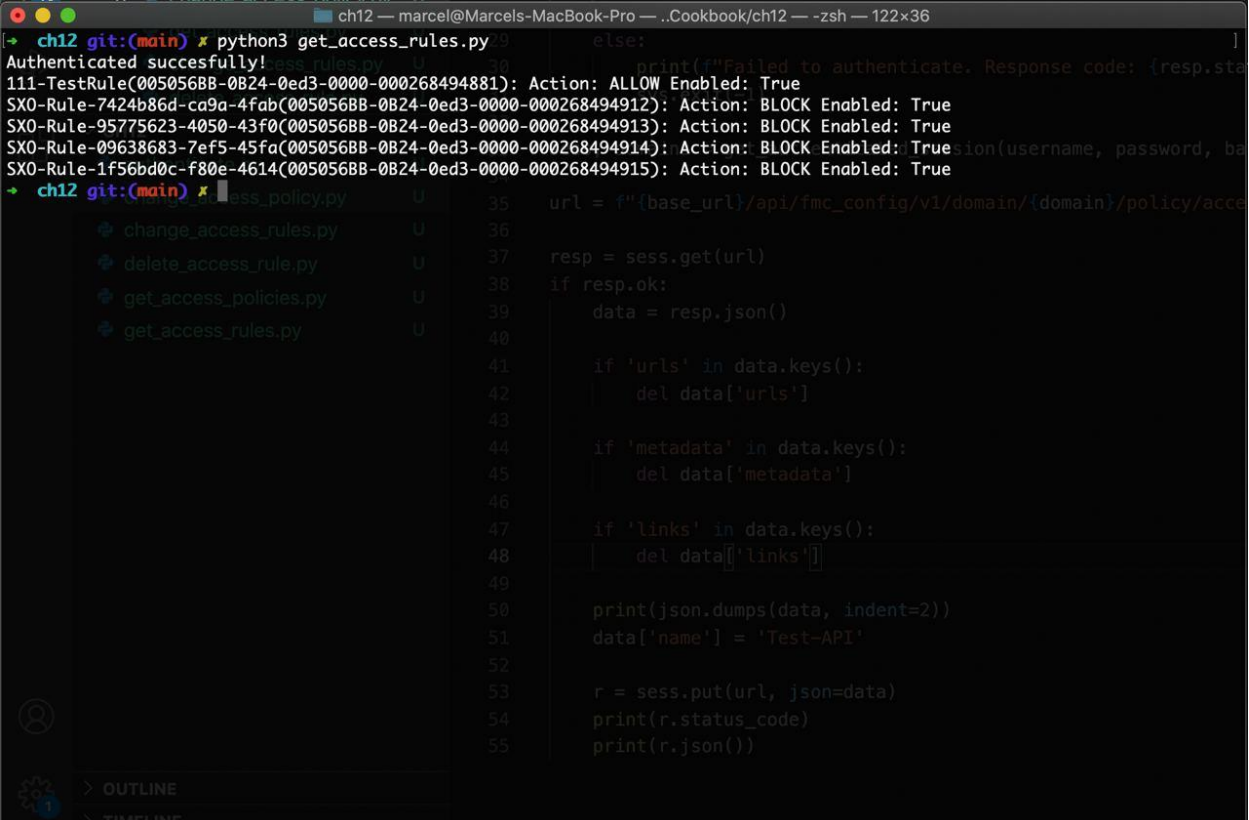

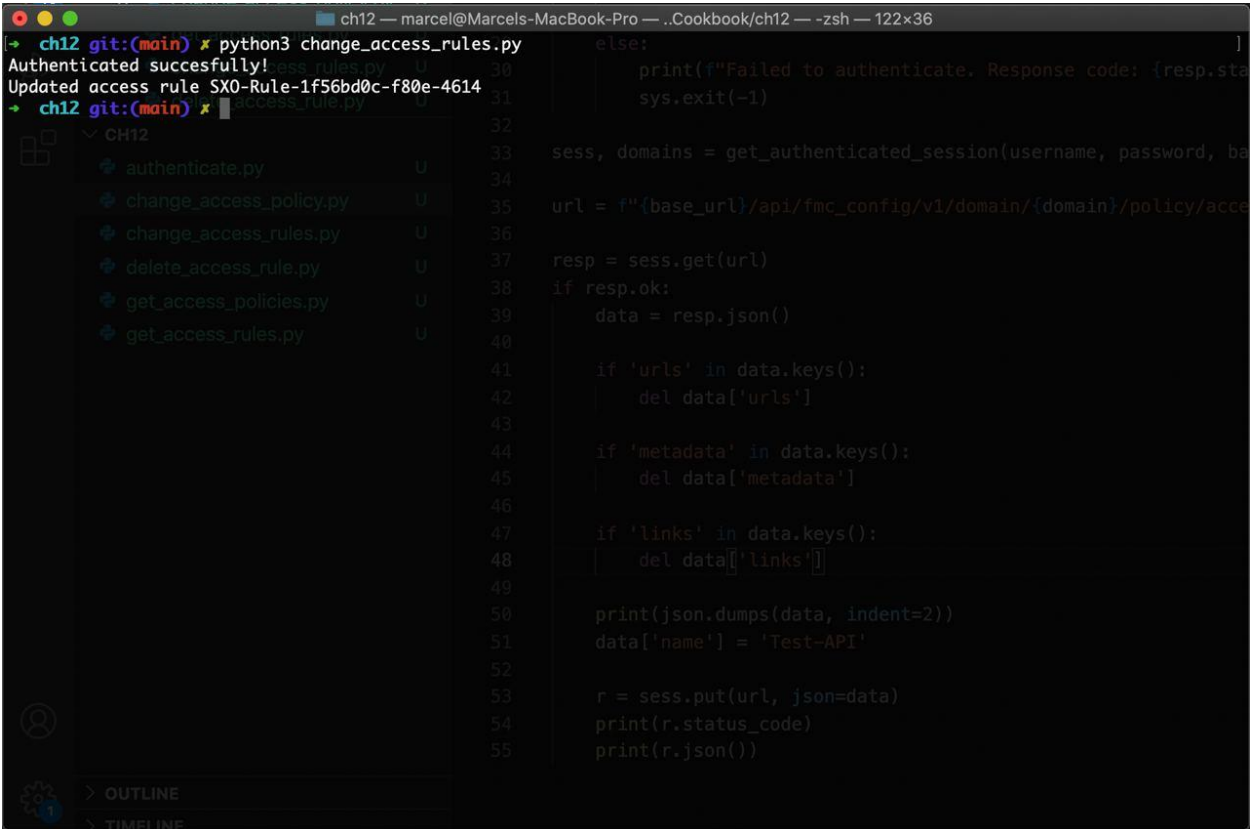

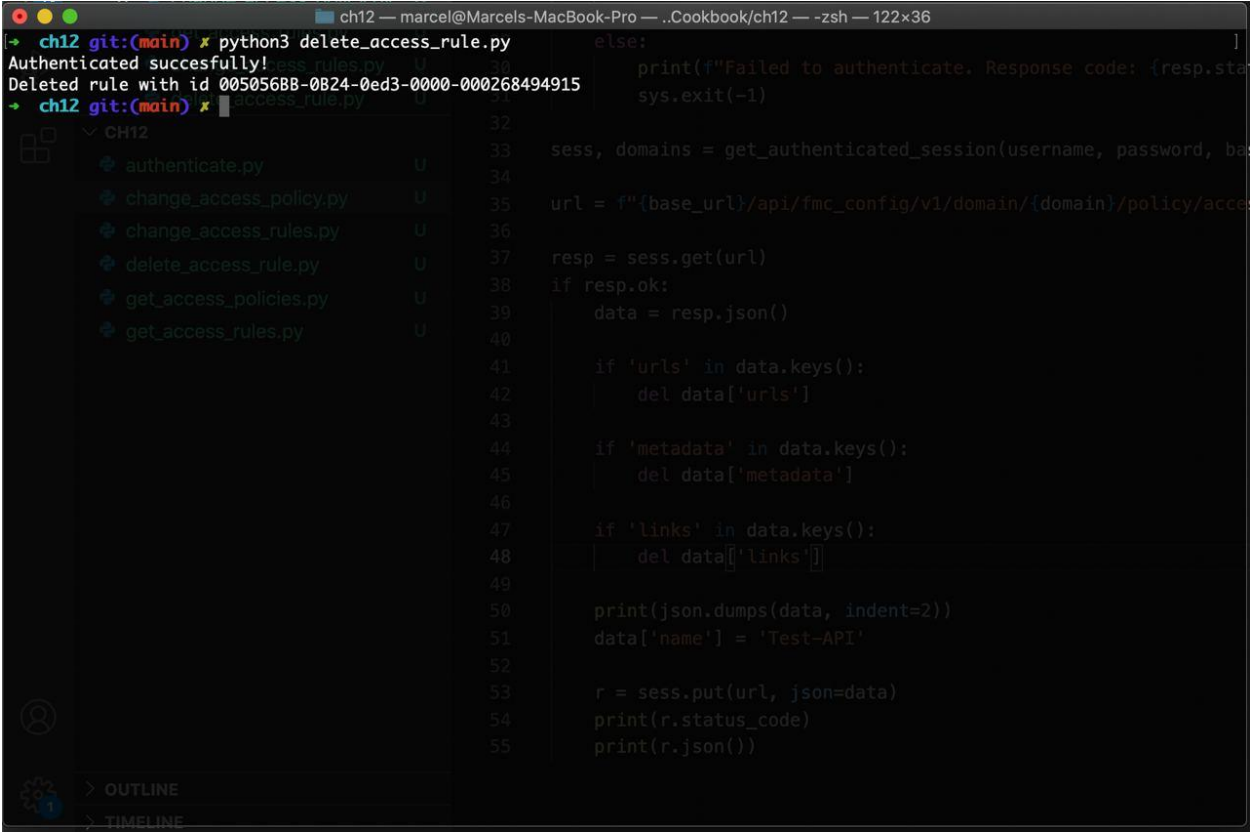